# How to create your own website on a rainy afternoon? Roel Tielen

Project BaNaNa

June 27, 2018

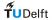

#### Motivation

#### Have you ever googled ... your supervisor?

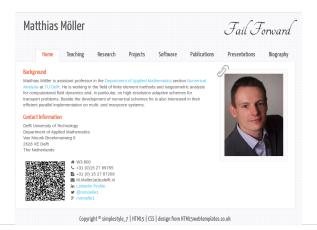

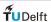

#### Motivation

Have you ever googled ... yourself?

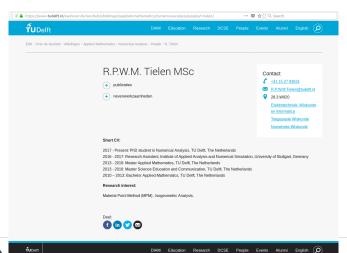

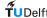

BaNaNa Talk June 27, 2018 3

#### Motivation

Advantages of a personal website:

- Visible for other researchers
- Freedom in content and layout
- A personal portfolio

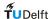

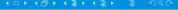

## Today's roadmap

- Choosing a template
- Adjust content to own preferences
- Put everything online

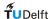

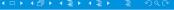

## **Template**

- No HTML expertise required
- The rainy afternoon statement still holds
- Less freedom in layout (?)

A lot of sites offer free templates, for example:

https://www.html5webtemplates.co.uk/

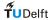

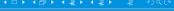

## Adjusting - General

#### File structure

Each template consists of:

- HTML files (Index, etc.)
- Stylesheet (.cls)

•

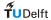

## Adjusting - HTML files

#### Usefull commands

• Plain text:

• (sub)titles:

Comments:

$$$$

• Refer to other website:

$$<$$
 ahref = "URL"  $>$  WORD  $<$   $/a$   $>$ 

• Including images:

$$<$$
 imgsrc = "Path" alt = "Text" width = "200px"  $/$  >

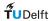

## Adjusting - Stylesheet

- Provides the general layout of the webpage
- Can be adjusted to personal preferences

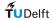

# Adjusting - Tips and Tricks

- view source is your friend
- A lot of HTML commands can be found here

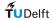

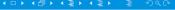

## Online

- Github pages
- Webserver of TU Delft

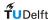

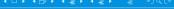

# Github pages

- Github account required
- One website for each account
- How to do this?

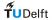

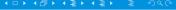

## Github pages

- Create repository: username.github.io
- git clone https://github.com/username/username.github.io
- git add, commit and push
- URL for website: https://username.github.io.

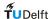

#### Webserver

- Available for every employee
- http://ta.twi.tudelft.nl/nw/users/My\_Name
- How to do this?

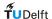

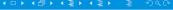

#### Webserver

- Create folder in /nw/users/
- Put all the files in the folder

#### SSH

Connect to your own TU Delft PC!

- ssh -CY rtielen@dutita1.tudelft.twi.nl
- 2 login with username and password
- 3

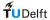

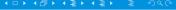

## Result

Your own website :-)

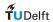

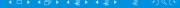